## OVERLOAD EVENTS 消去方法

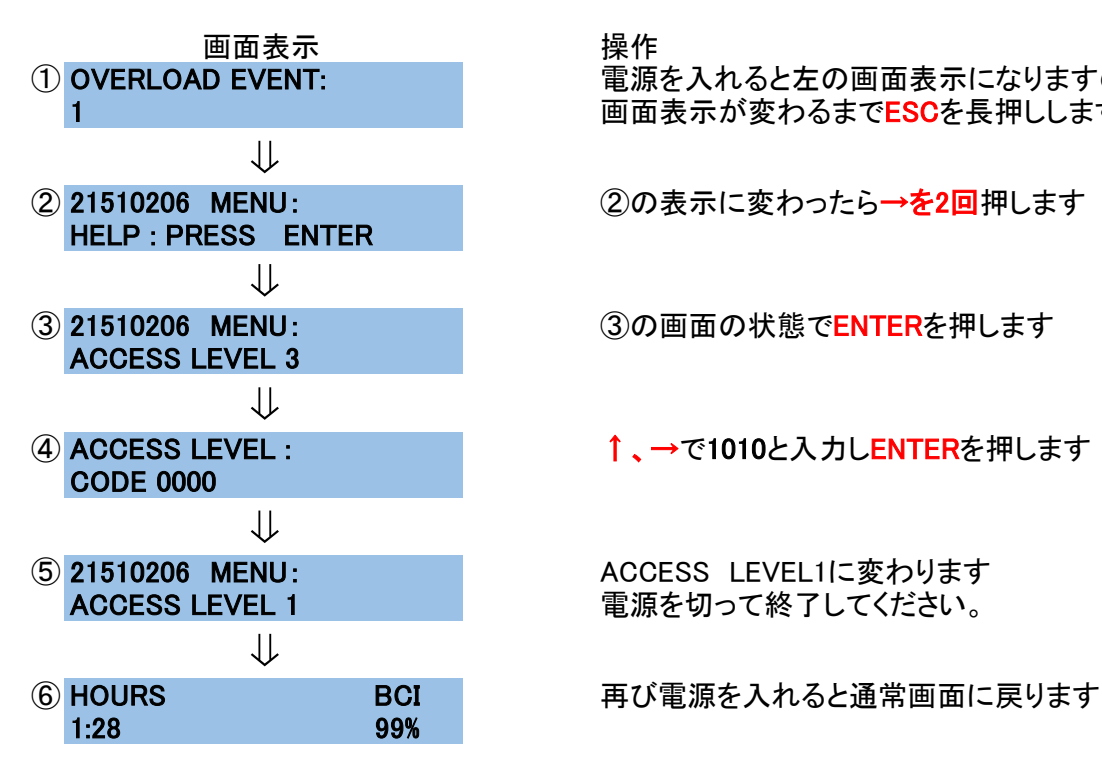

① OVERLOAD EVENT: 電源を入れると左の画面表示になりますので 1 and The Manual Control Telecommunity 画面表示が変わるまでESCを長押しします

②の表示に変わったら→を2回押します

3の画面の状態でENTERを押します

↑、→で1010と入力しENTERを押します

ACCESS LEVEL1に変わります